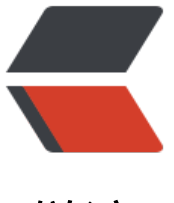

链滴

## 服务器数[据被](https://ld246.com)黑客清空

作者: xsong

- 原文链接:https://ld246.com/article/1651579622597
- 来源网站: [链滴](https://ld246.com/member/xsong)
- 许可协议:[署名-相同方式共享 4.0 国际 \(CC BY-SA 4.0\)](https://ld246.com/article/1651579622597)

<p><img src="https://ld246.com/images/img-loading.svg" alt="" data-src="https://b3logfile com/bing/20210921.jpg?imageView2/1/w/960/h/540/interlace/1/q/100"></p> <h2 id="前言"><strong>前言</strong></h2>

<p><img src="https://ld246.com/images/img-loading.svg" alt="image-20220502174653594" data-src="https://b3logfile.com/file/2022/05/solo-fetchupload-10790039160876242931-b2e c372.png?imageView2/2/interlace/1/format/jpg"></p>

<p><img src="https://ld246.com/images/img-loading.svg" alt="image-20220502174713880" data-src="https://b3logfile.com/file/2022/05/solo-fetchupload-775889086789836520-986a4 d8.png?imageView2/2/interlace/1/format/jpg"></p>

<p><img src="https://ld246.com/images/img-loading.svg" alt="image-20220502174757329" data-src="https://b3logfile.com/file/2022/05/solo-fetchupload-18438238366927261210-eab d9c2.png?imageView2/2/interlace/1/format/jpg"></p>

<p><strong>这种情况我们使用 binlog 也是无法恢复的,因为 binlog 我们正常的是 row 模式, 是一些更新操作,我试了好久也没能修改回来,但是记录一下吧。</strong></p>

<h2 id="binlog的一些命令"><strong>binlog 的一些命令</strong></h2>

<blockquote>

<p><strong>mysql binlog 二进制文件转换为 sql 文件</strong></p>

</blockquote>

<pre><code class="highlight-chroma"><span class="highlight-line"><span class="highlight cl">mysqlbinlog --base64-output=decode-rows -v /var/lib/mysql/binlog.000001 --result-file /temp.sql

</span></span></code></pre>

<blockquote>

<p><strong>查看服务器 binlog 的文件信息</strong></p>

</blockquote>

<pre><code class="highlight-chroma"><span class="highlight-line"><span class="highlight cl">show master status;

</span></span></code></pre>

<blockquote>

<p><strong>按照 position 回滚</strong></p>

</blockquote>

<pre><code class="highlight-chroma"><span class="highlight-line"><span class="highlight cl">//--no-defaults 忽略查不到字段的错误 -f 忽略主键冲突错误

</span></span><span class="highlight-line"><span class="highlight-cl">mysqlbinlog --no defaults /var/lib/mysql/binlog.000001 --start-position=421 --stop-position=143807624 | mys l -u root -f -p123456

</span></span></code></pre>

<blockquote>

```
<p><strong>按照时间回滚</strong></p>
```
</blockquote>

```
<pre><code class="highlight-chroma"><span class="highlight-line"><span class="highlight
cl">mysqlbinlog --start-datetime="2022-03-20 15:56:00" --stop-datetime="2022-03-30 15:59
00" -d solo /var/lib/mysql/binlog.000001 | mysql -uroot -p123456;
```
</span></span></code></pre>

```
<h2 id="我的解决方案"><strong>我的解决方案</strong></h2>
```
 $|<$ ol $|>$ 

```
<li><strong>我把我的服务器重置了,因为我的这个服务器就是用来搭建个人博客的,所以没有其
数据,我直接重置了服务器,防止黑客在我服务器中有后门</strong></li>
```
<li><strong>数据库密码设置为比较复杂的密码,也可以改改端口号</strong></li>

<li><strong>设置 MySQL 账号的权限,root 用户只能本地访问,其他用户可以指定 ip 访问。</st ong></li>

 $<$ /ol>